## 1 Jelek és rendszerek 1. - első számítógépes gyakorlat

Oldjuk meg az alábbi feladatokat Matlab segítségével!

#### 1.1 Válasz számítása

Feladat Tekintsük az ábrán látható hálózatot! Számí tsuk ki a bejelölt feszültség értékét a paraméterek értéke esetén!

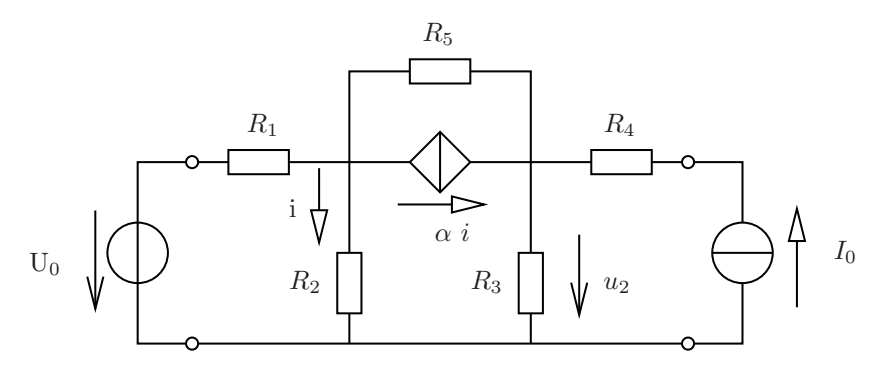

Figure 1: Megoldandó hálózat

A hálózati elemek paraméterei az alábbiak :  $R_1 = 2 \text{ k}\Omega$ ,  $R_2 = 3 \text{ k}\Omega$ ,  $R_3 = 3 \text{ k}\Omega$ ,  $R_4 = 5 \text{ k}\Omega$ ,  $R_5 = 2 \text{ k}\Omega$ ,  $U_0 = 12 \text{ V}, I_0 = 20 \text{ mA}, \alpha = 0, 9.$ 

Megoldás Először írjuk fel a hálózati egyenleteket. Az alsó potenciál legyen 0. Ekkor az egyes potenciálok értékei  $\varphi_1$  és  $\varphi_2$ . A keresett feszültség  $u_2 = \varphi_2$ . A vezérelt forrás vezérlő áramának (*i*) kifejezése :  $i = \varphi_1/R_2$ .

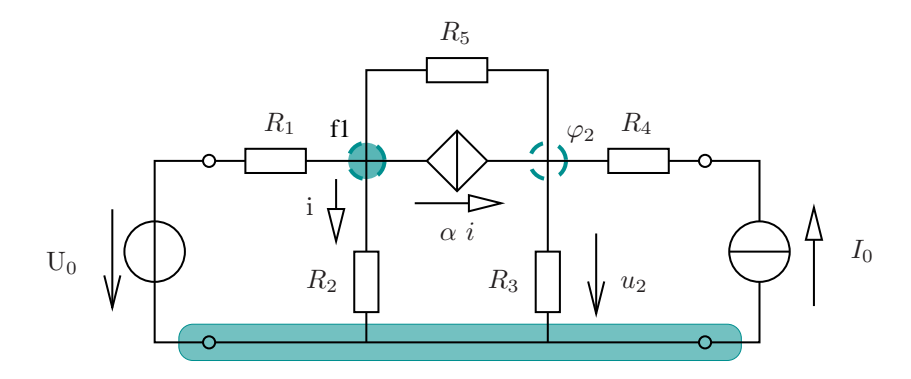

Figure 2: Csomóponti potenciálok felvétele a hálózatba

A csomópontokra felírt áramegyenletek az alábbiak :

$$
\frac{\varphi_1 - U_0}{R_1} + \frac{\varphi_1}{R_2} + \alpha i + \frac{\varphi_1 - \varphi_2}{R_5} = 0
$$

$$
\frac{\varphi_2}{R_3} - I_0 - \alpha i + \frac{\varphi_2 - \varphi_1}{R_5} = 0
$$

Ez rendezés után az alábbi alakot mutatja (a három változó a két csomóponti potenciál és a vezérlő áram) :

$$
\begin{bmatrix} \frac{1}{R_1} + \frac{1}{R_2} + \frac{1}{R_5} & -\frac{1}{R_5} & \alpha \\ -\frac{1}{R_5} & \frac{1}{R_3} + \frac{1}{R_5} & -\alpha \\ -\frac{1}{R_2} & 0 & 1 \end{bmatrix} \cdot \begin{bmatrix} \varphi_1 \\ \varphi_2 \\ i \end{bmatrix} = \begin{bmatrix} \frac{U_0}{R_1} \\ I_0 \\ 0 \end{bmatrix}
$$

Ennek megoldása

$$
\begin{bmatrix} \varphi_1 \\ \varphi_2 \\ i \end{bmatrix} = \begin{bmatrix} 15,6069 \\ 38,9827 \\ 5,2023 \end{bmatrix}
$$

Innen a keresett feszültség :  $u_3 = 38,9827V$ .

A források teljesítményének meghatározásához szükség van a feszültségforrás áramára  $(i_{Us})$  és az áramforrás feszültségére  $(U_{is})$ .

$$
i_{Us} = \frac{\varphi_1 - U_0}{R_1} = 1,8035mA
$$

Az áramforrás felső pontjának potenciálja  $\varphi_3$ . Ekkor az áramforrás feszültsége  $u_{is} = 0 - \varphi_3 = -\varphi_3$ . Amely csomópontra felírt áramtörvény alapján :

$$
\frac{\varphi_3 - \varphi_2}{R_4} - I_0 = 0 \qquad \rightarrow \qquad \varphi_3 = (\varphi_2 + I_0 R_4)
$$

$$
U_{is} = -(\varphi_2 + I_0 R_4) = -138,98V
$$

A keresett teljesítmények :  $P_{us} = U_s \cdot i_{us} = 21,6416 \text{ mW}$  illetve  $P_{is} = I_0 \cdot u_{is} = -2779,6 \text{ mW}$ .  ${\bf A}$  megoldás a fel1.<br/>m file-ban található.

## 1.2 Parametrikus megoldás

Feladat : Határozzuk meg a bejelölt feszültség értéket az  $\alpha$  paraméter különböző értékei esetén, majd ábrázoljuk a kapott eredményeket! Milyen ábrázolási módokat használhatunk?

Megoldás : A megoldás első lépéseként egy függvényt (fel2 néven) hozunk létre, amely az előző feladatbeli problémát oldja meg az  $\alpha$ -t mint paramétert (a függvény szempontjából bemeneti változó) figyelembe véve.  $(lásd a fel2.m forráskódját) A teljes feladatot a fel3.m file oldja meg.$ 

A fel2 függvény azonban csak egyetlen  $\alpha$  érték esetén oldja meg a problémát, ezért a sok  $\alpha$  értéket tartalmazó vektor minden elemére külön meg kell hívni a függvényt, a visszatérő értéket pedig egy vektorban kell szintén elmenteni.

A paramétervektor létrehozásakor választhatunk a lineárisan illetve a logaritmikusan ekvidisztáns (egyenlő távolságú) felosztás között. Az ábrázoláskor választhatunk a lineáris és a logaritmikus skálázás között.

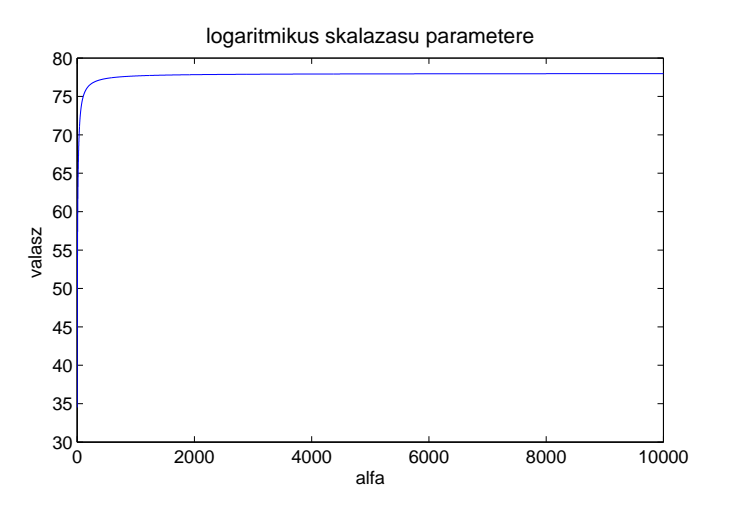

Figure 3: Lineáris skálázás alkalmazása

Az ábrázolás során célszerű a megfelelő módot alkalmazni.

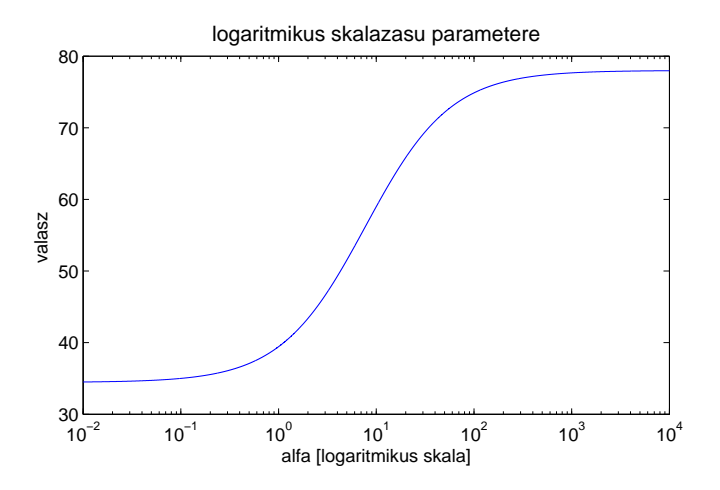

Figure 4: Logaritmikus skálázás alkalmazása (az y-skála lineáris)

### 1.3 Kékapu karakterisztika meghatározása

Feladat : Határozzuk meg az ábrán látható hálózat esetéb a hibrid karakterisztika (H-karakterisztika) értékét!

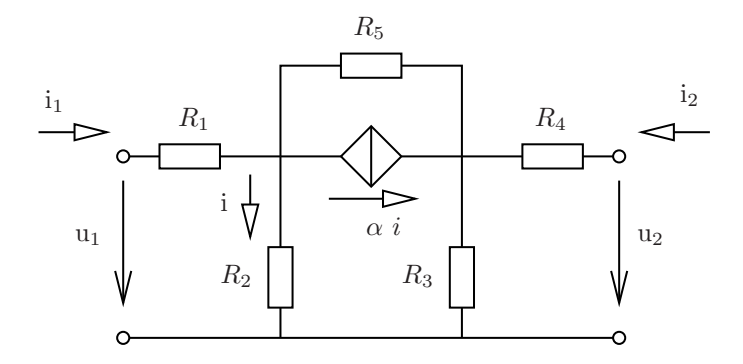

Figure 5: Hálózat kétkapu karakterisztika meghatározására

Megoldás : Célszerű a megoldás során kicsit más módon gondolkodni. A kétkapu változói  $(u_1, i_1, u_2, i_2)$  közül azokat amelyek a karakterisztika függő változói (H-karakterisztika esetén  $u_1$  és  $i_2$ ) a változókhoz soroljuk. A független változókat pedig paraméternek tekintjük és a csomóponti potenciálok megoldására vonatkozó lineáris egyenletrendszer jobb oldalát ezen paramétereknek a függvényeként írjuk fel.  $\,$ 

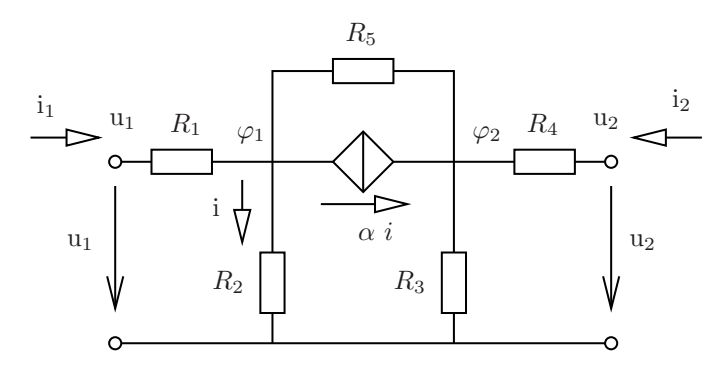

Figure 6: Csomóponti potenciálok kétkapu karakterisztika meghatározásához

Az egyenletrendszer alakja az alábbi lesz

$$
\mathbf{M} \cdot \mathbf{x} = \mathbf{N} \cdot \mathbf{u}
$$

ahol u az  $i_1$  és  $u_2$  változókból alkotott vektor. A csomóponti potenciálokra vonatkozó csomóponti áramegyenletek az alábbiak :

$$
-i_1 + \frac{u_1 - \varphi_1}{R_1} = 0
$$

$$
-i_2 + \frac{u_2 - \varphi_2}{R_4} = 0
$$

$$
\frac{\varphi_1 - u_1}{R_1} + \frac{\varphi_1}{R_2} + \alpha i + \frac{\varphi_1 - \varphi_2}{R_5} = 0
$$

$$
\frac{\varphi_2}{R_3} + \frac{\varphi_2 - u_2}{R_4} + \frac{\varphi_2 - \varphi_1}{R_5} - \alpha i = 0
$$

$$
i - \frac{\varphi_1}{R_2} = 0
$$

amely az átrendezés után

$$
\left[\begin{matrix}\frac{1}{R_1} & 0 & -\frac{1}{R_1} & 0 & 0\\0 & -1 & 0 & -\frac{1}{R_4} & 0\\-\frac{1}{R_1} & 0 & \frac{1}{R_1}+\frac{1}{R_2}+\frac{1}{R_5} & -\frac{1}{R_5} & \alpha\\0 & 0 & -\frac{1}{R_2} & 0 & 1\end{matrix}\right]\cdot\left[\begin{matrix}u_1\\i_2\\ \varphi_1\\ \varphi_2\\ \varphi_2\\ \vdots\end{matrix}\right]=\left[\begin{matrix}1 & 0\\0 & -\frac{1}{R_4}\\0 & 0\\0 & \frac{1}{R_4}\\0\end{matrix}\right]\cdot\left[\begin{matrix}i_1\\i_2\\i_3\end{matrix}\right]
$$

Innen az inverz képzés alapján a változókra a megoldás ( $\mathbb{Q}=\mathbf{inv}(M)*N$ )

$$
\mathbf{x} = (\mathbf{M})^{-1} \cdot \mathbf{N} \cdot \mathbf{u} = \mathbf{Q} \cdot \mathbf{u}
$$

A kétkapu H-karakterisztikája a  ${\bf Q}$  mátrix első két sora.

A  $\mathtt{fel4.m}$  file futtatása után

$$
\begin{bmatrix} u_1 \\ i_2 \\ \varphi_1 \\ i \end{bmatrix} = \begin{bmatrix} 3.3400 & 0.1297 \\ -0.2075 & 0.1412 \\ 1.3400 & 0.1296 \\ 1.0374 & 0.2939 \\ 0.4466 & 0.0432 \end{bmatrix} \cdot \begin{bmatrix} i_1 \\ u_2 \end{bmatrix}
$$

Innen kiolvasható  $(\texttt{Q}(1:2,1:2))$ a karakterisztika mátrixa

$$
\mathbf{H} = \begin{bmatrix} 3.3400 \text{ k}\Omega & 0.1297 \\ -0.2075 & 0.1412 \text{ m} \end{bmatrix}
$$

## 2 Matlab source file-ok

#### 2.1 fel1.m

```
1 % Feladat leirasa a pdf file - ban
2 % Hatarozzuk meg a bejelolt feszultseg erteket a halozatban. Szamitsuk ki
3 % tovabba a forrasok teljesitmenyet is .
4
5 % Halozati parameterek megadasa
6 % [ kOhm , V , mA ] egysegrendszerben dolgozunk
7 \text{ R1} = 2; R2= 3; R3=3; R4=5; R5=2;
8 U0 =12; I0 =20; alfa = 0.9;
9
10 % Halozati egyenletek felirasa es normal alakra valo redukalasa utan
11 % a kapott linearis egyenletrendszer egyutthatoinak megadasa ..
12 a =[1/ R1 +1/ R2 +1/ R5 -1/ R5 alfa ; -1/ R5 1/ R3 +1/ R5 - alfa ; -1/ R2 0 1];
13 \text{ b} = [U0/R1; I0; 0];14
15 % ... majd az egyenletrendszer megoldasa
16 \times = a \setminus b:
17 fi1 = x(1):
18 fi2 = x(2):
19
20 % A megoldasvektorbol a megfelelo elem kivalasztasa
21 \text{ u2} = x(2);
22 disp([ 'u2 = ' num2str(u2) ] );
23
24 % feszultsegforras arama
25 ius = (fi1-U0)/R1;
26 disp(['ius = ' num2str(ius));
27
28 % aramforras feszultsege
29 uis = -(f12+I0*R4);
30 disp(['uis = ' num2str(uis));
31
32 % feszultsegforras teljesitmenye
33 Pus = U0 * ius;34 disp (['Pus = ' num2str(Pus)]);
35
36 % aramforras teljesitmenye
37 Pis = IO * uis;
38 disp([' \text{Pis} = ' num2 \text{str}( \text{Pis} ) ]);
```
### 2.2 fel2.m

```
1 function [u2] = fel2(alfa)2 % function [u2] = fel2(alfa)3 % u2 : valasz ( keresett feszultseg)
4 % alfa : bemeneti parameter
5 % Fuggveny , amely az alfa parameter egyetlen ertekere kiszamitja
6 % az u2 feszultseget
7
8 % Parameterek definialasa
9 \text{ R1} = 2; R2= 3; R3=3; R4=5; R5=2;
10 \quad \text{U0} = 12; \quad \text{I0} = 20;11
12 % Egyenletrendszer egyutthatoinak megadasa
13 a = [1/R1+1/R2+1/R5 -1/R5 alfa; -1/R5 1/R3+1/R5 -alfa; -1/R2 0 1];
14 b = [U0/R1; I0; 0];
15
16 % linearis egyenletrendszer megoldasa
17 x = a \setminus b;
18
19 % keresett ertek visszaadasa
20 \text{ u2} = x(2);
```

```
1 % fel3 . m
2 % Szamitsuk ki es abrazoljuk a bejelolt feszultseg erteket az alfa
3 % parameter fuggvenyeben.
4
5 % Linearis skala
6 alfa = 0 : 0.1 : 1; % linearis skala
7 % alfa = linspace(0 ,1 , 10); % linearis skala maskeppen
8 % A jo memoriahasznalat ( es a gyors futas ) miatt a valtozot elore
9 % lefoglaljuk.
10 uvlin = zeros(size(alfa));
11 % a fel2 fuggveny csak egyetlen alfa - ra kepes kiszamitani a valaszt
12 for i = 1: length (alfa)
13 uvlin(i) = fel2(alfa(i));14 end;
15 % linearis skalazas abrazolasa
16 alfalin = alfa;
17 % lin - lin skalas abrazolas
18 plot( alfalin, uvlin);
19 % x - skala es y - skala felirat
20 xlabel ('alfa'); ylabel ('valasz ');
21 % abra cimenek megadasa
22 title ('u(alfa) fuggveny');
23
24
25 % logaritmikusan ekvidisztans ponteloszlas letrehozasa
26 alfa = logspace(-2, 4, 1e4);27 % logaritmikus skalazasu parameter eseten a valasz valtozoja
28 uv = zeros(size(alfa));
29
30 % valasz szamitasa az alfa adott erteke eseten
31 for i=1:length (alfa)
32 uv(i) = fel2(alfa(i));33 end;
34
35 % abrazolas
36 figure ;
37 % ... lin - lin skalan
38 plot( alfa , uv );
39 % tengely - es cim felirat elkeszitese az abrahoz
40 xlabel('alfa');41 vlabel ('valasz ');
42 title (' logaritmikus skalazasu parametere ');
43
44 % logaritmikus abrazolas
45 figure ;
46 semilogx( alfa , uv );
47 xlabel ('alfa [logaritmikus skala]');
48 ylabel ('valasz ');
49 title (' logaritmikus skalazasu parameter');
```
#### 2.4 fel4.m

```
1 % fel4 . m
2 % Ketkapu karakterisztika meghatarozasa
3
4 % Halozati parameterek megadasa
5 R1 = 2; R2= 3; R3=3; R4=5; R5=2;
6 U0 = 12; I0 = 20; alfa = 0.9;
7
8 % Egyenletrendszer egyutthato matrixa
9 \text{ M} = [1/R1 \ 0 \ -1/R1 \ 0 \ 0; \ldots]10 0 -1 0 -1/ R4 0;...
11 -1/R1 0 1/R1+1/R2+1/R5 -1/R5 alfa;...
12 0 0 -1/RB 1/R3+1/R4+1/R5 -alfa;...13 0 0 -1/R2 0 1]
14
15 % es konstans vektora ( ami ugyancsak egy matrix ebben az esetben)
16 \text{ N} = [1 \ 0; 0 \ -1/R4; 0 \ 0; 0 \ 1/R4; 0 \ 0]17
18 % Megoldas kiszamitasa
19 % M*x = N*u alaku egyenlet megoldasa
20 % x = Q * u = inv(M) * N * u, ahol Q = inv(M) * N21 Q = inv(M) * N;22 % a H karakterisztika a Q matrix elso 2x2 - es almatrixa
23 HH = Q(1:2,1:2);
24 disp( HH );
```
## A Vektorok, mátrixok

A Matlab alapértelmezésben minden adatot vektor illetve mátrix formátumban tárol. Erről kapta a nevét is<sup>1</sup>. Sorvektort adhatunk meg  $a = [2 1 3]$  módon

$$
\mathbf{a} = \begin{bmatrix} 2 & 1 & 3 \end{bmatrix}
$$

Oszlopvektor megadásakor a ; (pontosvessző) alkalmazandó a helyett :  $b = [2; 1; 3]$ .

 $a=1$ 2 3

Transzponálás a ' (aposztróf) operátorral valósítható meg.

A mátrixok definíciója teljesen hasonló, hiszen csak több sorvektor egymás utáni definiálásaként vagy több oszlopvektor egymás után definiálását jelenti. Az egyes sorokon belül választja el az elemeket, a sorok végén pedig ; (pontosvessző) áll. Például m =  $[1 2 3; 4 5 6; 7 8 9]$  módon definiálható az alábbi mátrix

$$
\triangleright = \begin{bmatrix} 1 & 2 & 3 \\ 4 & 5 & 6 \\ 7 & 8 & 9 \end{bmatrix}
$$

Az egymással összeszorozható vektorok és mátrixok szorzása a \* (csillag) operátorral valósítható meg. Például  $a \cdot b$  elvégzése a\*b módon tehető meg, és eredménye 14 lesz. Természetesen a c=b\*a paranccsal a

$$
c = \begin{bmatrix} 4 & 2 & 6 \\ 2 & 1 & 3 \\ 6 & 3 & 9 \end{bmatrix}
$$

mátrixot kapjuk eredményül.

A c és m mátrixok elemenként is összeszorozhatóak  $(d = c \cdot m)$  a .\* (pont csillag) operátorral. Vagyis a d egyes elemeit kapjuk

$$
d_{i,j} = c_{i,j} \cdot m_{i,j}
$$

A mátrix determinánsa det(d) módon számítható, a mátrix inverze pedig inv(d) módon.

Az elemenként elvégzett szorzás mellett az elemenként elvégzett összeadás  $(.,+)$ , kivonás  $(.-)$ , szorzás  $(.,*)$ , osztás  $( ./ )$  és hatványozás  $( . \hat{ } )$  is alkalmazható a megfelelő dimenziójú mátrixok esetén.

Mátrixon bell hivatkozhatunk egyes elemekre az elem sorszámai segítségével. Például b vektor második elemét b(2) módon érhetjük el. A c mátrix (3,2) sorszámú helyére c(3,2) módon hivatkozunk.

Speciális mátrixok hozhatóak létre a zeros és az eye parancsokkal. A zeros segítségével egy nullákkal feltöltött mátrixot kapunk. Általában a memóriában történő helyfoglalásra használjuk. A p=zeros(3,5) létrehoz egy 3 sorból és 5 oszlopból álló, nullákkal feltöltött mátrixot kapunk. Az eye egységmátrixot lehet létrehozni. Az eye(3) egy  $3 \times 3$ -as egységmátrixot hoz létre.

$$
\mathbf{p} = \begin{bmatrix} 0 & 0 & 0 & 0 & 0 \\ 0 & 0 & 0 & 0 & 0 \\ 0 & 0 & 0 & 0 & 0 \end{bmatrix}
$$

A mátrixok létrehozható még egyféle módon. A korábban még létező r mátrixot létrehozzuk az  $r(4,3)=3$ ; módon. Ekkor a (4,3) indexű elem értéke 3 lesz, a többi elem értéke pedig zérus.

$$
\mathbf{r} = \begin{bmatrix} 0 & 0 & 0 \\ 0 & 0 & 0 \\ 0 & 0 & 0 \\ 0 & 0 & 3 \end{bmatrix}
$$

#### ${}^{1}\text{MatLab} = \text{Matrix Laboratory}$

# B Egyenletrendszer megoldás

A Matlab egyik legfőbb alkalmazása lineáris egyenletrendszer megoldása numerikusan. Lineáris egyenletrendszer általános alakja  $\mathcal{L}$  $\sim$  $\mathcal{L}$ 

$$
\begin{pmatrix} a_{1,1} & a_{1,2} & \dots & a_{1,n} \\ a_{2,1} & a_{2,2} & \dots & a_{2,n} \\ \vdots & \vdots & \ddots & \vdots \\ a_{n,1} & a_{n,2} & \dots & a_{n,n} \end{pmatrix} \cdot \begin{pmatrix} x_1 \\ x_2 \\ \vdots \\ x_n \end{pmatrix} = \begin{pmatrix} b_1 \\ b_2 \\ \vdots \\ b_n \end{pmatrix}
$$

A fenti forma leírható mátrix formalizmus alkalmazásával.

$$
\mathbf{A} \cdot \mathbf{x} = \mathbf{b}
$$

Ennek megoldása lehetséges a mátrix egyenlet megoldásával

$$
\mathbf{x} = (\mathbf{A})^{-1} \cdot \mathbf{b}
$$

módon. Ez egyrészről lehetséges az  $x = inv(A)*b$  paranccsal. Másrészről negoldható a lineáris egyenletrendszer a \ (backslash) parancssal lehetséges ( $x = a \ b$ ).

Példa Oldjuk meg az alábbi lineáris egyenletrendszert!

$$
2x_1 - 3x_2 + 0.5x_3 = -2 \tag{1}
$$

$$
-0.2x_1 + 0.8x_2 + 1.2x_3 = 3 \tag{2}
$$

$$
0.3x_1 + 1.8x_2 + 2x_3 = 5 \tag{3}
$$

Amely rendezett alakban

$$
\begin{pmatrix} 2 & -3 & 0.5 \ -0.2 & 0.8 & 1.2 \ 0.3 & 1.8 & 2 \end{pmatrix} \cdot \begin{pmatrix} x_1 \ x_2 \ x_3 \end{pmatrix} = \begin{pmatrix} -2 \ 3 \ 5 \end{pmatrix}
$$

Először az együttható mátrixot adjuk  $a=[2 -3 0.5; -0.2 0.8 1.2; 0.3 1.8 2]$ , majd a konstans vektort b =  $[-2; 3; 5]$  . Ezek után a megoldás : x = inv(a)\*b

A megoldás

$$
x = \begin{pmatrix} -0.4919 \\ 0.6676 \\ 1.9730 \end{pmatrix}
$$

# C Ábrázolás

Egyszerű grafika a Matlab segítségével. A legtöbb esetben valamilyen függvényt szeretnénk ábrázolni, amelyet korábban adott pontokban kiszámítottunk. Ez az ábrázolási mód a 2 dimenziós grafika. Alapvetően a plot parancs alkalmazható. Ezzel mindkét koordináta tengelyen lineáris skálászást használunk.

Ha valamelyik tengelyen megfelelő a lineáris skála míg a másik tengelyre logaritmikus skálázást alkalmazunk, akkor alkalmazzuk a semilogx (x tengely logaritmikus) illetve a semilogy (y tengely logaritmikus). Ha mindk´et tengelyen logaritmikus skálázást alkalmazunk akkor a loglog parancsot használjuk.

Példa 1 : Lineáris skála alkalmazása

Hozzunk létre egy idővektort, majd számítsuk ki

$$
y(t) = 3e^{-0.7 \cdot t} \cdot \cos(0.2 \cdot t)
$$

kifejezést minden pontra.

 $t = 0:0.01:10;$  $y = 3*exp(-0.7.*t).*cos(0.2.*t);$ 

Ezután ábraázoljuk lin-lin skála alkalmazásával

 $plot(t,y);$ 

amit tengelyfeliratokkal (xlabel, ylabel) és címmel látunk el

```
xlabel('ido [s]');
ylabel('kiteres [m]');
title('Kiteres - ido osszefugges');
```
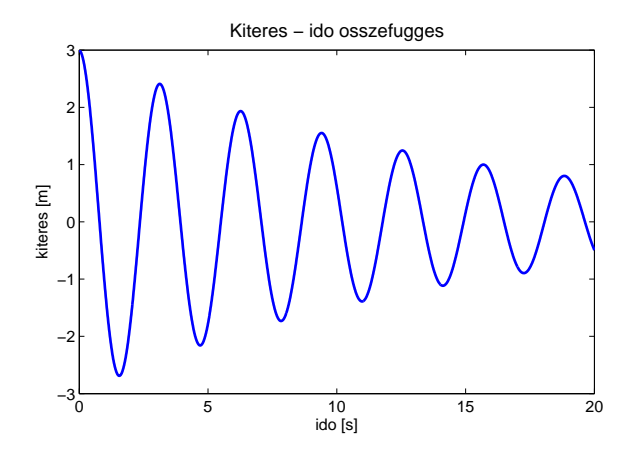

Figure 7: Lin-lin skálán történő ábrázolás eredménye